**BECKHOFF** New Automation Technology

# Funktionsbeschreibung | DE TF5200 | TwinCAT 3 CNC

# Einschieben eines NC-Programms

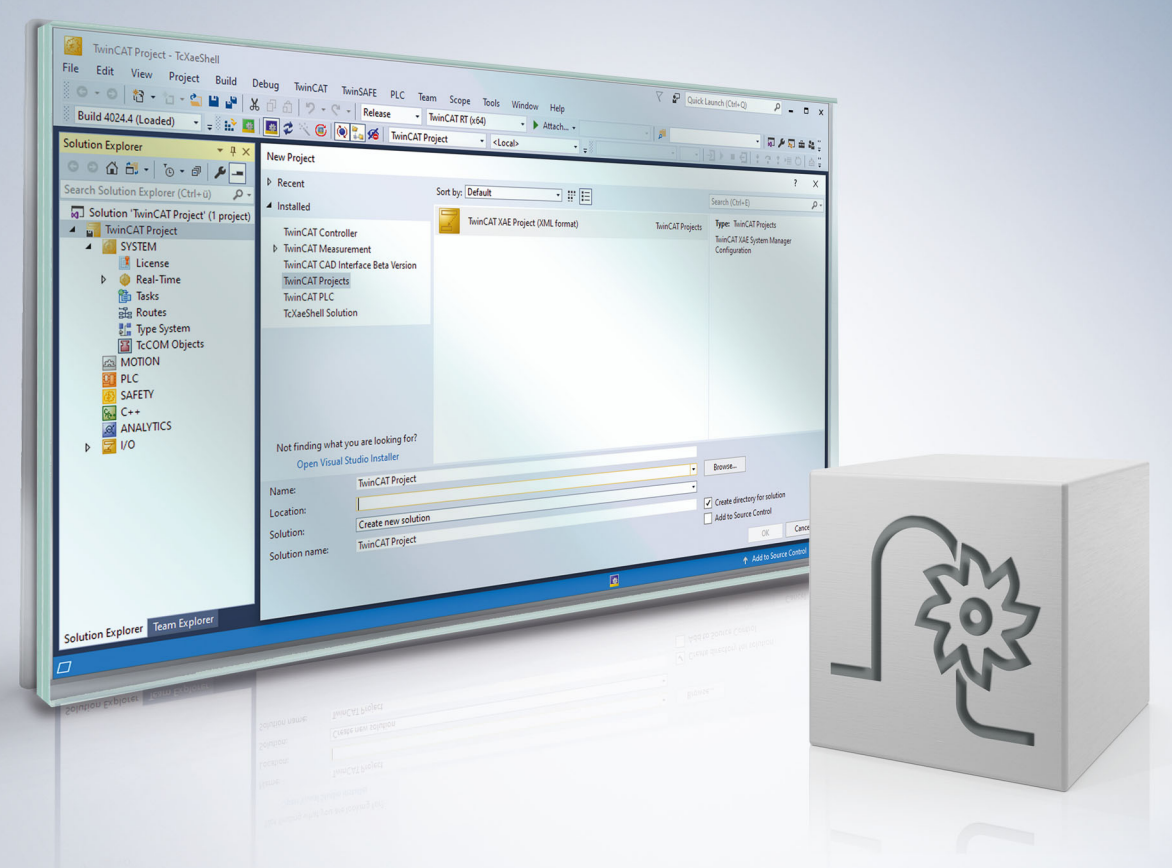

# **Hinweise zur Dokumentation**

<span id="page-2-0"></span>Diese Beschreibung wendet sich ausschließlich an ausgebildetes Fachpersonal der Steuerungs- und Automatisierungstechnik, das mit den geltenden nationalen Normen vertraut ist.

Zur Installation und Inbetriebnahme der Komponenten ist die Beachtung der Dokumentation und der nachfolgenden Hinweise und Erklärungen unbedingt notwendig.

Das Fachpersonal ist verpflichtet, für jede Installation und Inbetriebnahme die zu dem betreffenden Zeitpunkt veröffentliche Dokumentation zu verwenden.

Das Fachpersonal hat sicherzustellen, dass die Anwendung bzw. der Einsatz der beschriebenen Produkte alle Sicherheitsanforderungen, einschließlich sämtlicher anwendbaren Gesetze, Vorschriften, Bestimmungen und Normen erfüllt.

#### **Disclaimer**

Diese Dokumentation wurde sorgfältig erstellt. Die beschriebenen Produkte werden jedoch ständig weiter entwickelt.

Wir behalten uns das Recht vor, die Dokumentation jederzeit und ohne Ankündigung zu überarbeiten und zu ändern.

Aus den Angaben, Abbildungen und Beschreibungen in dieser Dokumentation können keine Ansprüche auf Änderung bereits gelieferter Produkte geltend gemacht werden.

#### **Marken**

Beckhoff®, TwinCAT®, TwinCAT/BSD®, TC/BSD®, EtherCAT®, EtherCAT G®, EtherCAT G10®, EtherCAT P®, Safety over EtherCAT®, TwinSAFE®, XFC®, XTS® und XPlanar® sind eingetragene und lizenzierte Marken der Beckhoff Automation GmbH.

Die Verwendung anderer in dieser Dokumentation enthaltenen Marken oder Kennzeichen durch Dritte kann zu einer Verletzung von Rechten der Inhaber der entsprechenden Bezeichnungen führen.

#### **Patente**

Die EtherCAT-Technologie ist patentrechtlich geschützt, insbesondere durch folgende Anmeldungen und Patente:

EP1590927, EP1789857, EP1456722, EP2137893, DE102015105702 mit den entsprechenden Anmeldungen und Eintragungen in verschiedenen anderen Ländern.

### **EtherCAT**

EtherCAT® ist eine eingetragene Marke und patentierte Technologie lizenziert durch die Beckhoff Automation GmbH, Deutschland

#### **Copyright**

© Beckhoff Automation GmbH & Co. KG, Deutschland.

Weitergabe sowie Vervielfältigung dieses Dokuments, Verwertung und Mitteilung seines Inhalts sind verboten, soweit nicht ausdrücklich gestattet.

Zuwiderhandlungen verpflichten zu Schadenersatz. Alle Rechte für den Fall der Patent-, Gebrauchsmusteroder Geschmacksmustereintragung vorbehalten.

# **BECKHOFF**

# **Allgemeine- und Sicherheitshinweise**

#### <span id="page-4-0"></span>**Verwendete Symbole und ihre Bedeutung**

In der vorliegenden Dokumentation werden die folgenden Symbole mit nebenstehendem Sicherheitshinweis und Text verwendet. Die (Sicherheits-) Hinweise sind aufmerksam zu lesen und unbedingt zu befolgen!

#### **Symbole im Erklärtext**

- 1. Gibt eine Aktion an.
- $\Rightarrow$  Gibt eine Handlungsanweisung an.

#### **GEFAHR**

#### **Akute Verletzungsgefahr!**

Wenn der Sicherheitshinweis neben diesem Symbol nicht beachtet wird, besteht unmittelbare Gefahr für Leben und Gesundheit von Personen!

 **VORSICHT**

#### **Schädigung von Personen und Maschinen!**

Wenn der Sicherheitshinweis neben diesem Symbol nicht beachtet wird, können Personen und Maschinen geschädigt werden!

#### *HINWEIS*

#### **Einschränkung oder Fehler**

Dieses Symbol beschreibt Einschränkungen oder warnt vor Fehlern.

#### **Tipps und weitere Hinweise**

Dieses Symbol kennzeichnet Informationen, die zum grundsätzlichen Verständnis beitragen oder zusätzliche Hinweise geben.

#### **Allgemeines Beispiel**

Beispiel zu einem erklärten Sachverhalt.

#### **NC-Programmierbeispiel**

Programmierbeispiel (komplettes NC-Programm oder Programmsequenz) der beschriebenen Funktionalität bzw. des entsprechenden NC-Befehls.

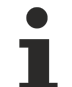

#### **Spezifischer Versionshinweis**

Optionale, ggf. auch eingeschränkte Funktionalität. Die Verfügbarkeit dieser Funktionalität ist von der Konfiguration und dem Versionsumfang abhängig.

# Inhaltsverzeichnis

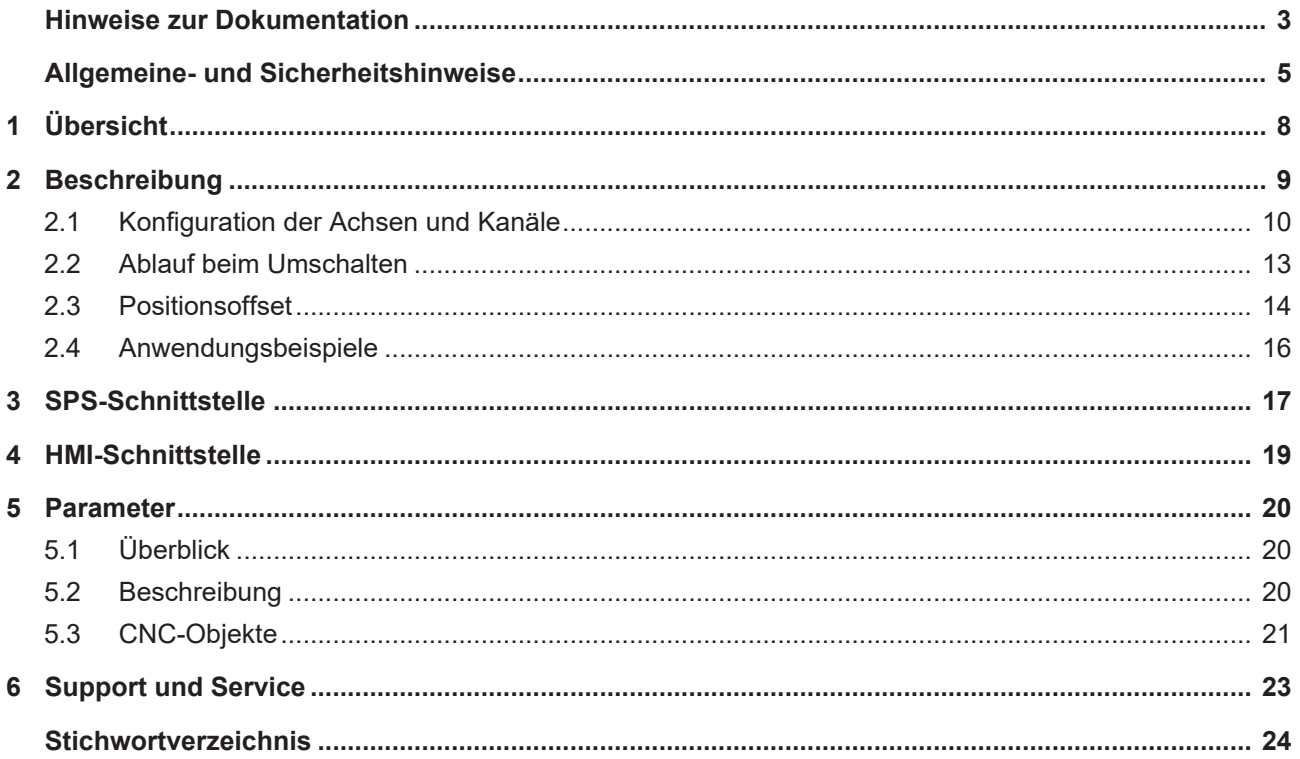

# **Abbildungsverzeichnis**

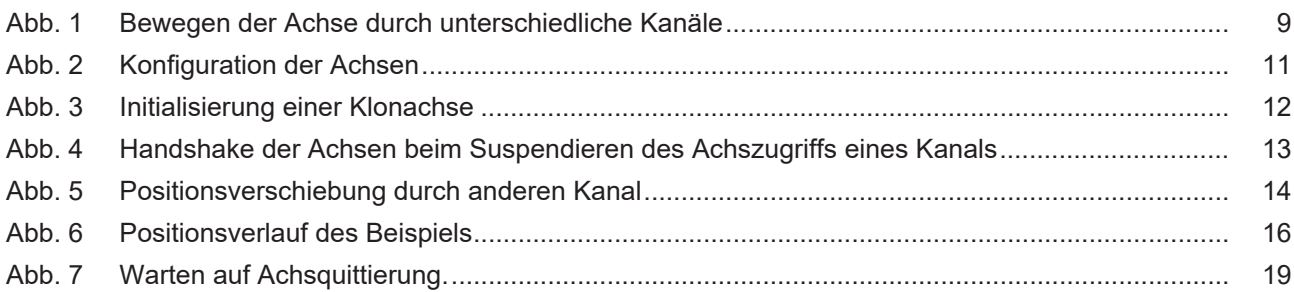

# <span id="page-7-0"></span>**1 Übersicht**

#### **Aufgabe**

Diese Funktionalität ermöglicht das Pausieren eines Bearbeitungsvorgangs in einem Kanal und das Bewegen der gleichen physikalischen Achsen aus einem zweiten Kanal.

Man spricht auch von einer Kanalumschaltung.

#### **Eigenschaften**

Durch Umschalten des Kanals kann auf Ereignisse reagiert werden, die eine beliebige Verfahrbewegung erfordern (z.B. Düsenwechsel beim Brennschneiden).

#### **Parameter**

Erforderlich ist ein sogenannter Hilfskanal; in diesem müssen die Hilfsachsen [parametriert \[](#page-9-0)[}](#page-9-0) [10\]](#page-9-0) sein.

#### *Obligatorischer Hinweis zu Verweisen auf andere Dokumente*

Zwecks Übersichtlichkeit wird eine verkürzte Darstellung der Verweise (Links) auf andere Dokumente bzw. Parameter gewählt, z.B. [PROG] für Programmieranleitung oder P-AXIS-00001 für einen Achsparameter.

Technisch bedingt funktionieren diese Verweise nur in der Online-Hilfe (HTML5, CHM), allerdings nicht in PDF-Dateien, da PDF keine dokumentenübergreifenden Verlinkungen unterstützt.

# <span id="page-8-0"></span>**2 Beschreibung**

#### **Anforderung**

Häufig besteht seitens der Anwender die Anforderung, einen laufenden Programmablauf zu unterbrechen, um eine beliebige Verfahrbewegung einzuschieben und danach das unterbrochene Programm fortzusetzen.

Das Einschieben dieser Verfahrbewegung kann durch einen "Hilfskanal" umgesetzt werden. Dieser "Hilfskanal" wird im weiteren Dokument als **Jog-of-path-Kanal** bezeichnet.

In diesem **Jog-of-path-Kanal** sind verlinkte Achsen enthalten**,** die mit den gleichen physikalischen Achsen verbunden sind wie die Achsen des eigentlichen Kanals.

#### **Umschalten**

<span id="page-8-1"></span>Die Umschaltung der Kanäle erfolgt über die SPS. Der exklusive Zugriff eines Kanals auf die physikalischen Achsen wird über eine Control Unit, die für jeden Kanal vorhanden ist, gesteuert.

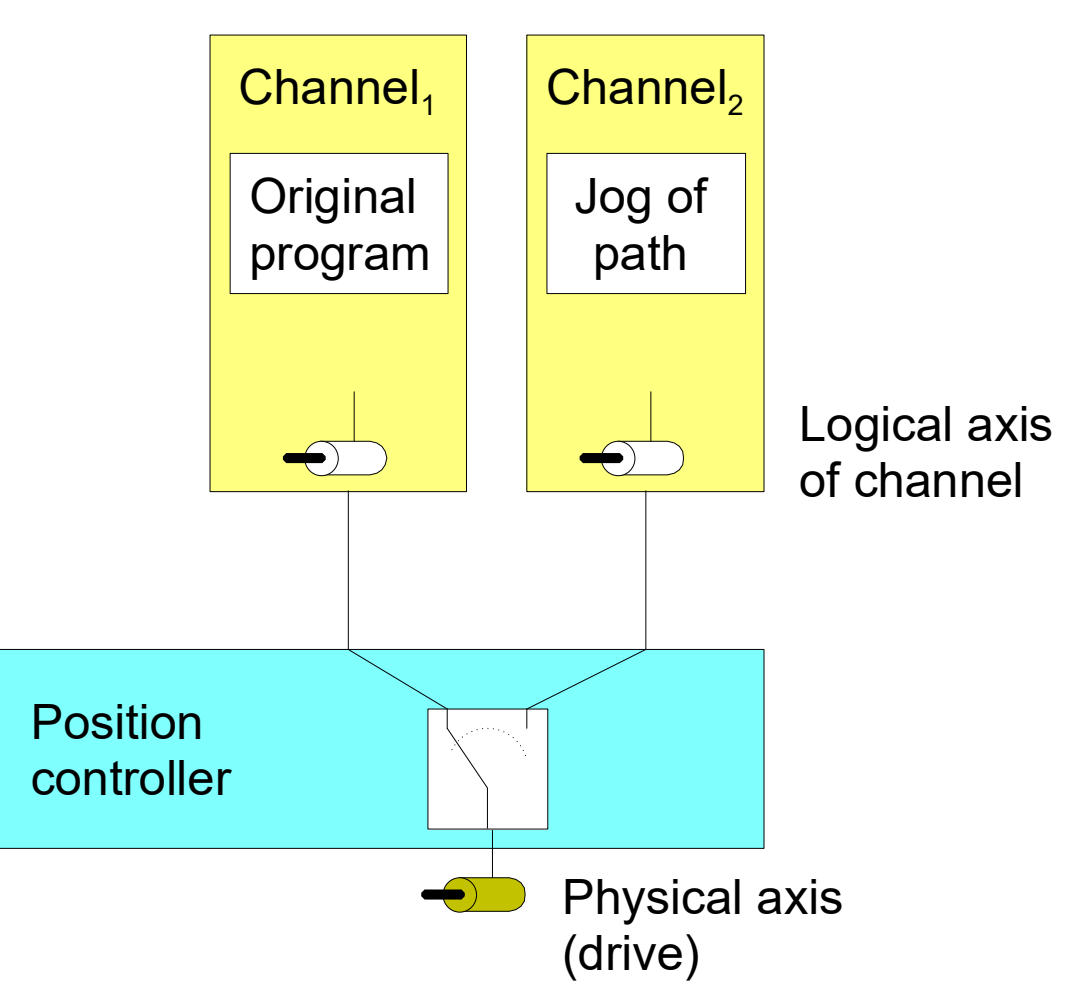

Abb. 1: Bewegen der Achse durch unterschiedliche Kanäle

#### **Positionsverschiebung**

Wenn eine Achse durch eine eingeschobene Verfahrbewegung bewegt wird, dann behält diese die Verschiebung auch im ursprünglichen Kanal bei, sobald dieser wieder Zugriff auf die Achse hat.

Ist dies nicht gewünscht, muss der Anwender dafür sorgen, dass die Achse wieder an der Position steht, die sie vor der Unterbrechung hatte.

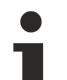

#### **Lizenzhinweis**

Für Jog-of-path-Kanäle, die ausschließlich Achsen enthalten, die mit physikalischen Achsen anderer Kanäle verbunden sind (also verlinkt sind), wird keine zusätzliche Kanallizenz benötigt. Der Parameter [P-CHAN-00306 \[](#page-19-3)[}](#page-19-3) [20\]](#page-19-3) muss hierfür gesetzt werden.

**Bei einem Kanal im Fehlerzustand ist das Suspendieren von Achsen nicht möglich, beispielsweise durch einen Programmierfehler oder beim Fehler einer Kanalachse.**

Vor Suspendieren der Achsen des Kanals muss der Fehlerzustand beseitigt werden und der Kanal resetet werden.

### <span id="page-9-0"></span>**2.1 Konfiguration der Achsen und Kanäle**

#### **Achsen**

Um eine Bearbeitung zu unterbrechen und eine Achse durch einen anderen Kanal zu verfahren, wird eine weitere logische Achse (z. B. Log. AchsNr. 11) konfiguriert, die mit einer bereits vorhandenen physikalischen Achse (z. B. Log. AchsNr. 1) verbunden ist. Diese Verbindung wird über den Achsparameter kopf.link\_to (P-AXIS-00101) angegeben.

Bis auf die neue Achsnummer können sämtliche Daten von der ursprünglichen Achse durch einen Klonvorgang übernommen werden. Dies erfolgt über den Achsparameter kopf.clone\_of (P-AXIS-00040) indem die Achsnummer der Achse angegeben wird, deren Achsparameterliste übernommen werden soll.

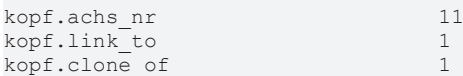

#### **Kanäle**

Die Kanäle werden wie gewohnt mit den logischen Achsen entsprechend konfiguriert.

Kanal 1 enthält die Achsen 1 bis 3 als Hauptachsen

```
gruppe[0].achs_anzahl 3<br>gruppe[0].achse[0].log_achs_nr 1
gruppe[0].achse[0].log_achs_nr    1
gruppe[0].achse[0].bezeichnung    X
gruppe[0].achse[1].log_achs_nr    2
gruppe[0].achse[1].bezeichnung    Y
gruppe[0].achse[2].log_achs_nr    3
gruppe[0].achse[2].bezeichnung
```
Kanal 2 stellt den Hilfskanal dar und enthält die Achsen 11 bis 13 als Hauptachsen

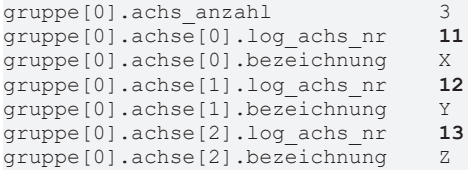

Für die Lizenzprüfung wird im Klonkanal der Parameter [P-CHAN-00306 \[](#page-19-3)[}](#page-19-3) [20\]](#page-19-3) gesetzt.

jog of path only

## **BECKHOFF**

<span id="page-10-0"></span>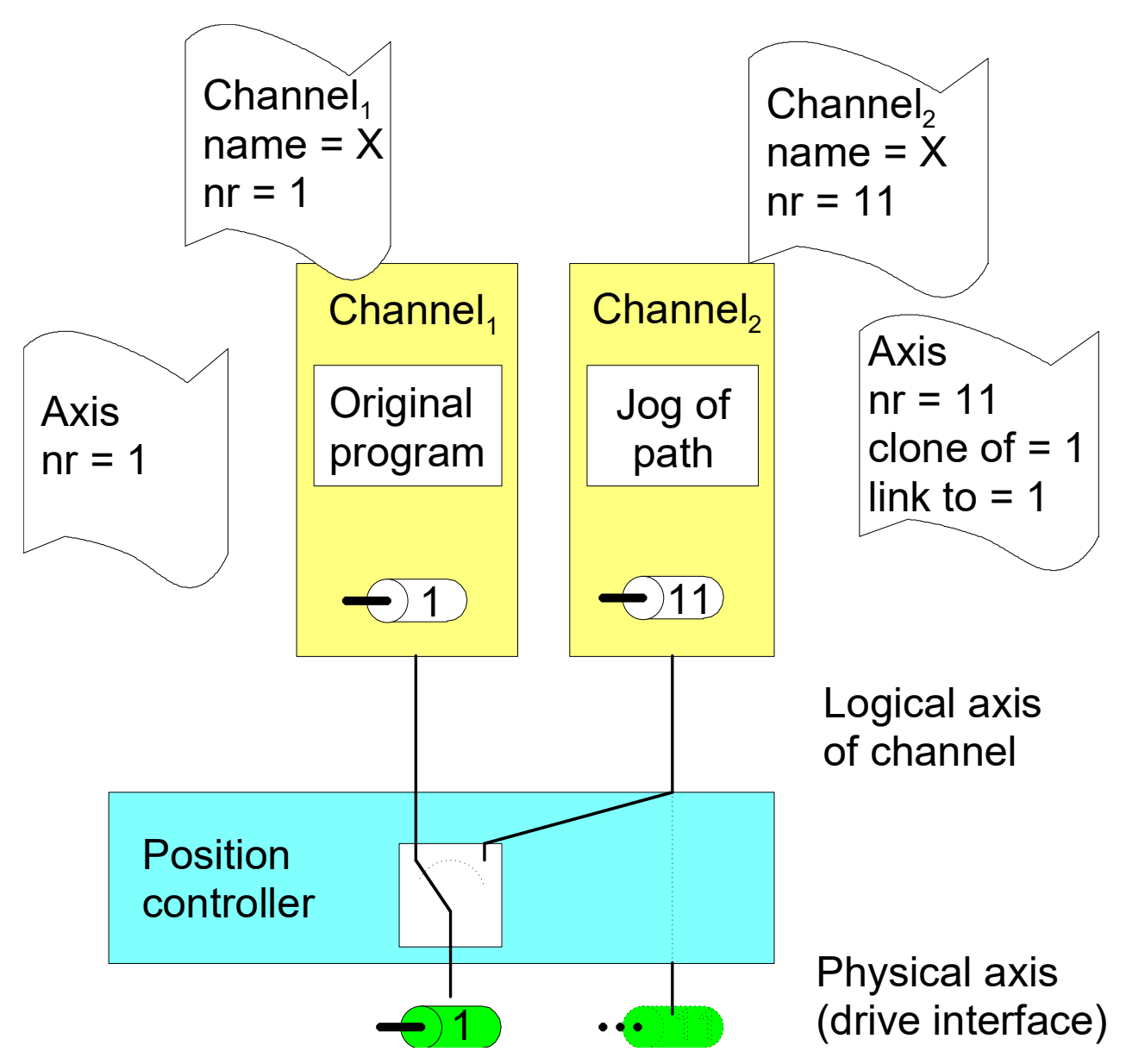

Abb. 2: Konfiguration der Achsen

#### **Klonachse**

Zur Erzeugung einer Klonachse muss die Achse, deren Achsparameterliste als Vorlage für die Klonachse dient, zuvor bereits existieren und initialisiert sein. Beim Klonvorgang werden die Parameter der Achse, die als Vorlage dient, nur einmal übernommen. Jede nachfolgende Änderung von Achsparametern der Vorlage hat keine Auswirkung auf den Klondatensatz, sondern es werden nur die individuellen Achsparameter modifiziert oder überschrieben.

<span id="page-11-0"></span>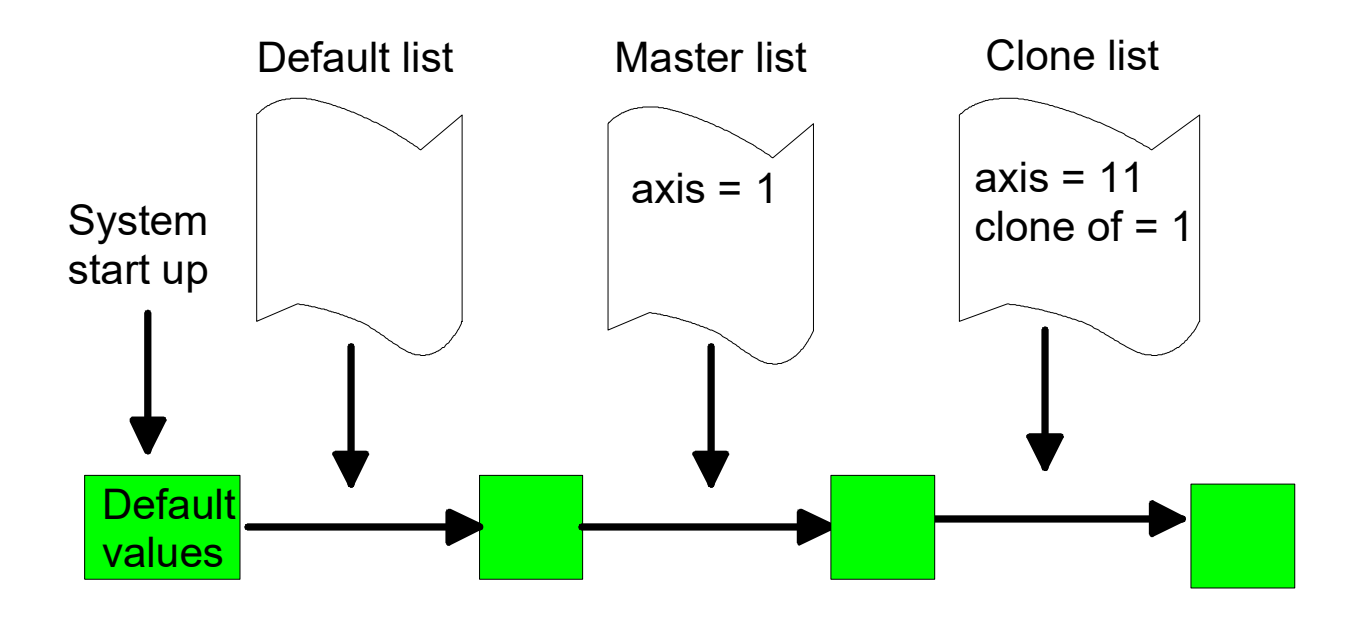

Abb. 3: Initialisierung einer Klonachse

Die angegebene Klonreferenz kann nach der ersten Initialisierung nicht mehr geändert werden. Wenn vom Klon keine Masterachse existiert, werden die Fehlermeldungen ID 70172 und P-ID 50462 erzeugt und eine Klonachse ohne echten Klonvorgang angelegt.

### <span id="page-12-0"></span>**2.2 Ablauf beim Umschalten**

#### **Zugriff auf Achsen**

Solange die Ausgabe eines Kanals nicht suspendiert ist, sind die physikalischen Achsen mit den logischen Achsen des Kanals verbunden. Fordert ein zweiter Kanal die gleichen physikalischen Achsen wie die des ersten Kanals an, so wird automatisch so lange gewartet, bis der erste Kanal seine Ausgabe suspendiert hat.

Bewegen sich Achsen in dem Kanal, der den Achszugriff suspendiert, so werden diese Achsen durch einen intern im NC-Kern ausgelösten Vorschubstopp angehalten.

<span id="page-12-1"></span>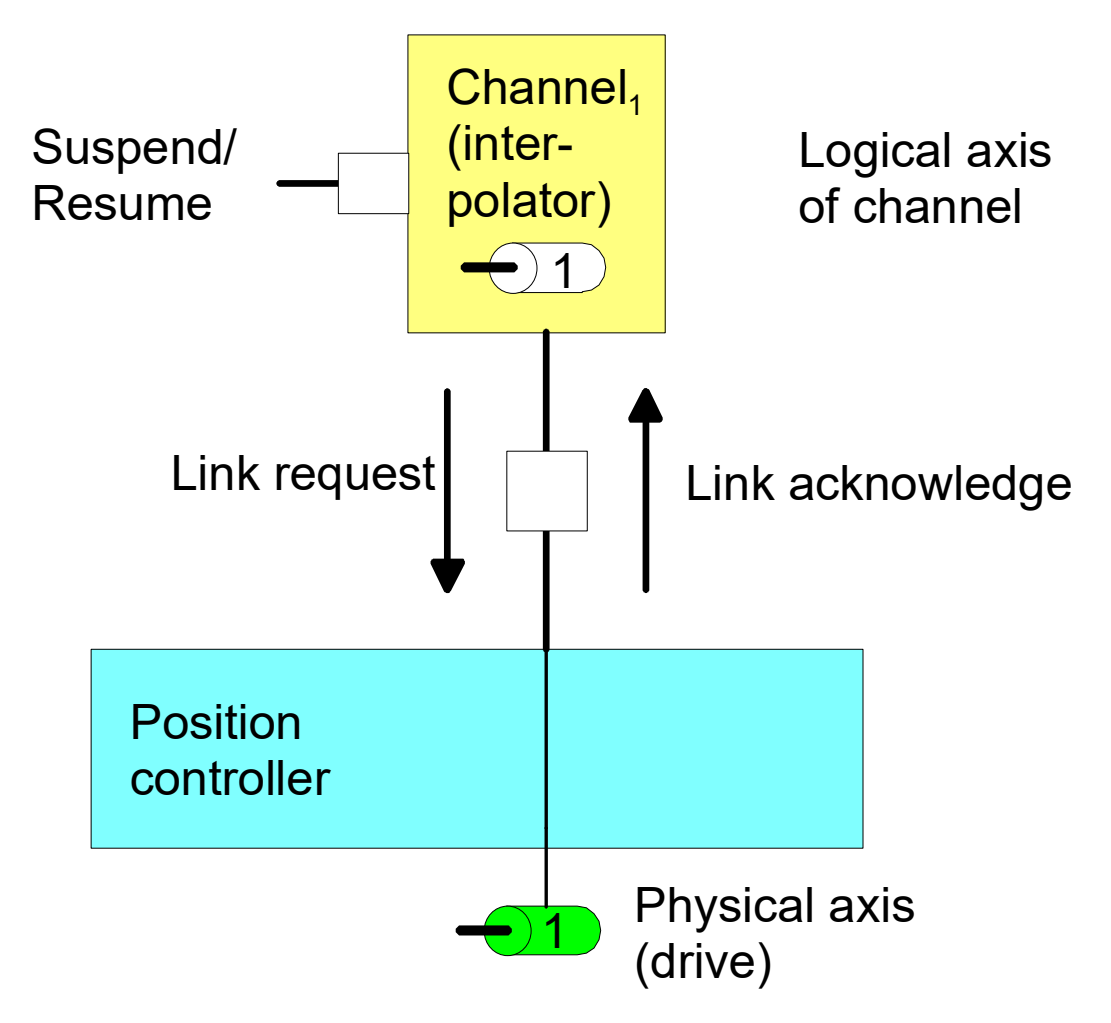

Abb. 4: Handshake der Achsen beim Suspendieren des Achszugriffs eines Kanals

Wird der Zugriff auf eine physikalische Achse durch zwei (oder mehrere) Kanäle konfiguriert, so erhält ein Kanal den Zugriff auf die Achsen erst, wenn alle anderen Kanäle ihren Zugriff aufgehoben haben.

### <span id="page-13-0"></span>**2.3 Positionsoffset**

Die Verbindung einer physikalischen zu einer logischen Achse kann bei aktivem Programm bei stehenden Achsen geändert werden. Nach dem Suspendieren der Achsausgabe kann die Achse durch einen anderen Kanal verfahren werden.

Nach Rückgabe einer Achse an den ursprünglichen Kanal kann die kommandierte Sollposition in diesem Kanal (commmand position) und die physikalische Sollposition (active position) voneinander abweichen. Diese Positionsverschiebung wird bei einem Programmstart sowie bei NC-Befehlen (wie #CHANNEL INIT[], Abwahl von G200 …), die einen Positionsabgleich im Kanal bewirken, gelöscht.

Danach entspricht die kommandierte Sollposition im Kanal der physikalischen Sollposition der Achse (command position = active position).

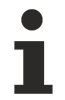

Die Positionsverschiebungen der Achsen werden mit der Initialisierung des Kanals oder bei Programmstart gelöscht.

<span id="page-13-1"></span>Offset = command position (of active link) – active position

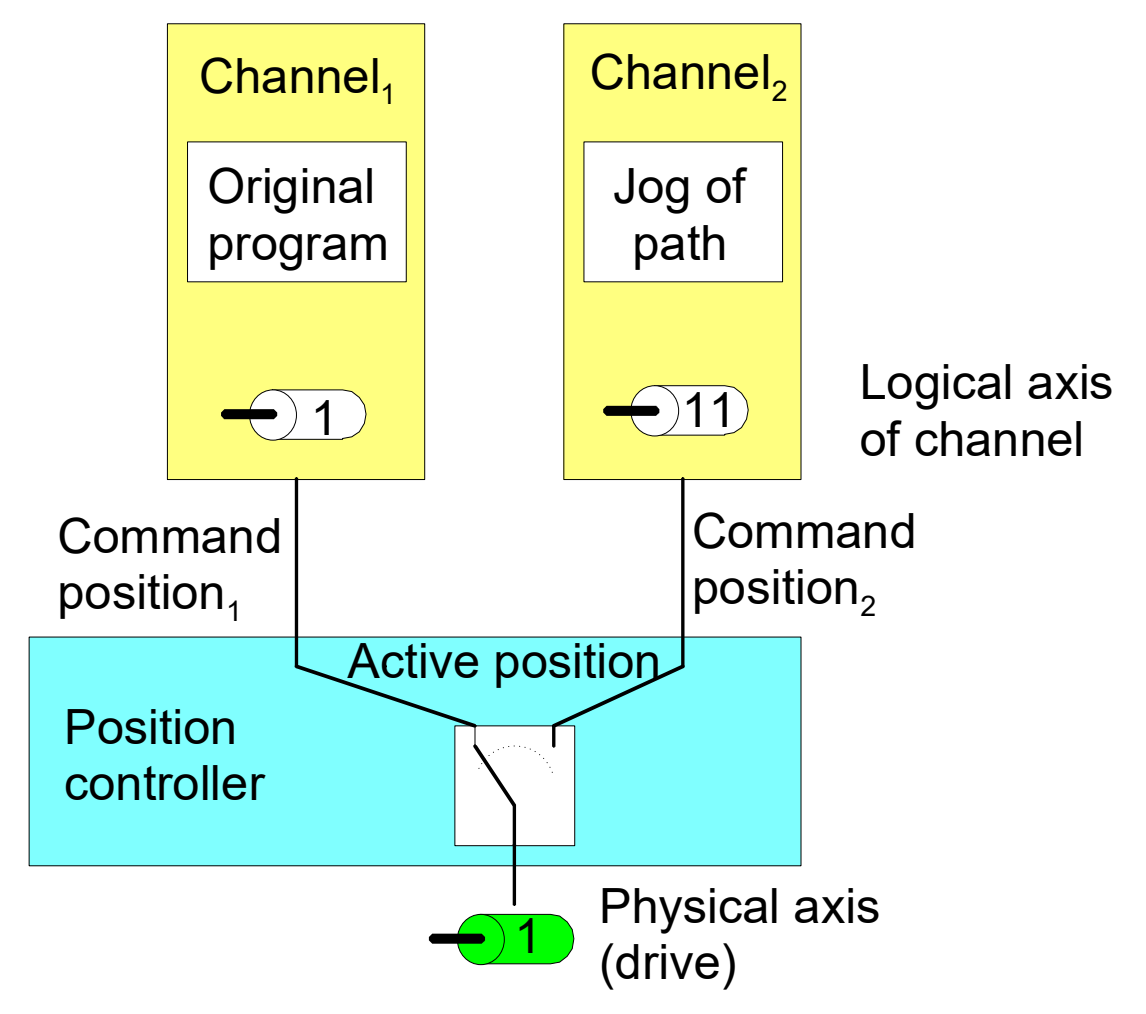

Abb. 5: Positionsverschiebung durch anderen Kanal

#### **Handsatz in beiden Kanälen**

Achse 1 von Kanal 1 und Achse 11 von Kanal 2 sind mit der gleichen physikalischen Achse verbunden. In jedem Kanal wird ein eigener Handsatz (ohne M30) gestartet und die Kanäle nacheinander suspendiert.

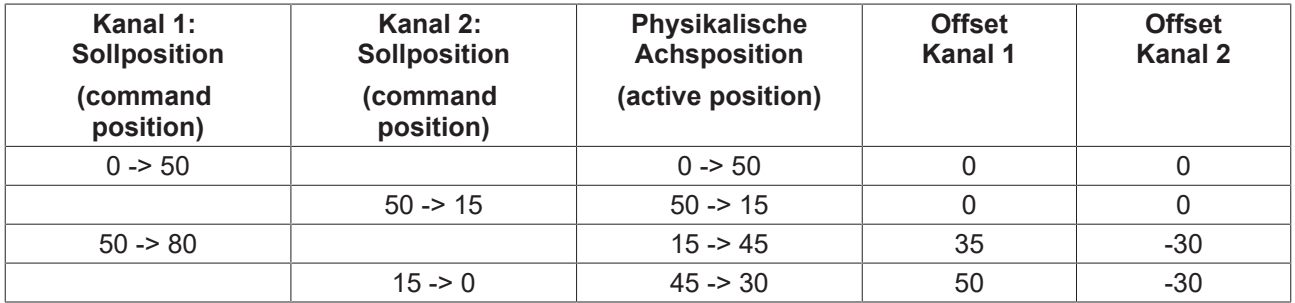

### <span id="page-15-0"></span>**2.4 Anwendungsbeispiele**

#### **Konfiguration**

Es werden 2 Kanäle konfiguriert. In Kanal 1 ist u.a. die Y-Achse mit der log. AchsNr 2 konfiguriert, im 2. die Klonachse mit der log. AchsNr. 11.

Konfiguration einer weiteren logischen Achse 11 für die physikalische Achse Nr. 2

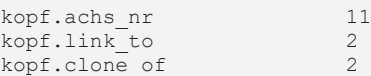

#### **Aktionen**

- 1. Starten des Handsatzes "G01 G90 X20 Y20 F100" im 1.Kanal 1
- 2. "Suspend-Output" im 1. Kanal 1 setzen
- 3. "Suspend-Output" im anderen 2. Kanal löschen
- 4. Handsatz "G91 Y10" im 2. Kanal starten und warten bis dieser beendet ist
- 5. Löschen des "Suspend-Output" im 1. Kanal
- <span id="page-15-1"></span>6. Setzen des "Suspend-Output" im 2. Kanal

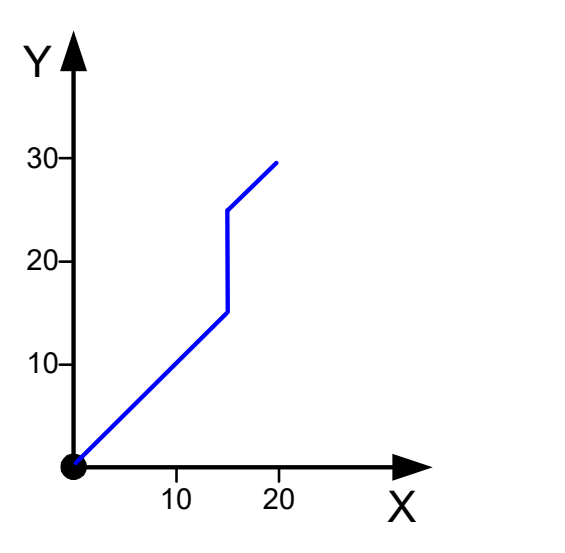

Abb. 6: Positionsverlauf des Beispiels

Alternativ kann im 2. Kanal anstelle des Handsatzes auch eine Bewegung im Handbetrieb gestartet werden.

# <span id="page-16-0"></span>**3 SPS-Schnittstelle**

Für das Umschalten des Kanalzugriffs auf die Achsen und die Anzeige der Achsen stehen auf der SPS-Schnittstelle entsprechende Control Units zur Verfügung.

<span id="page-16-2"></span>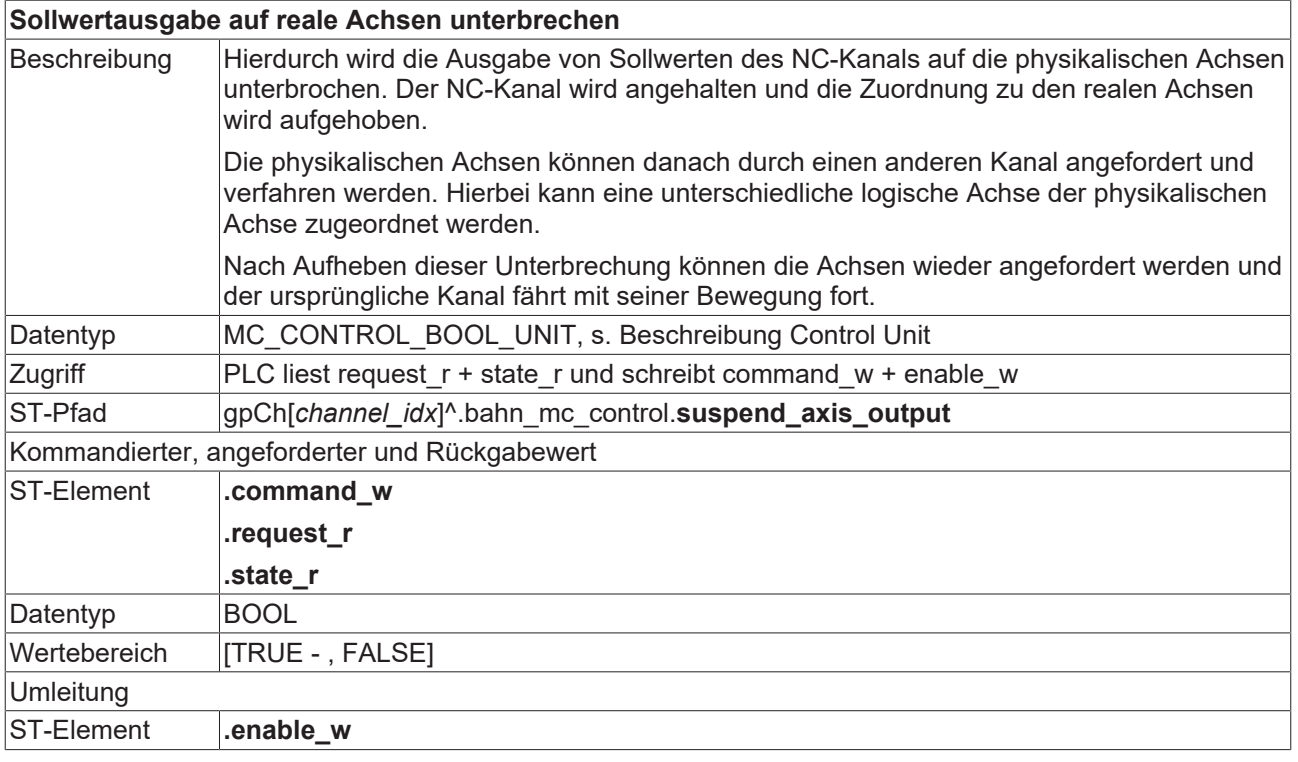

<span id="page-16-1"></span>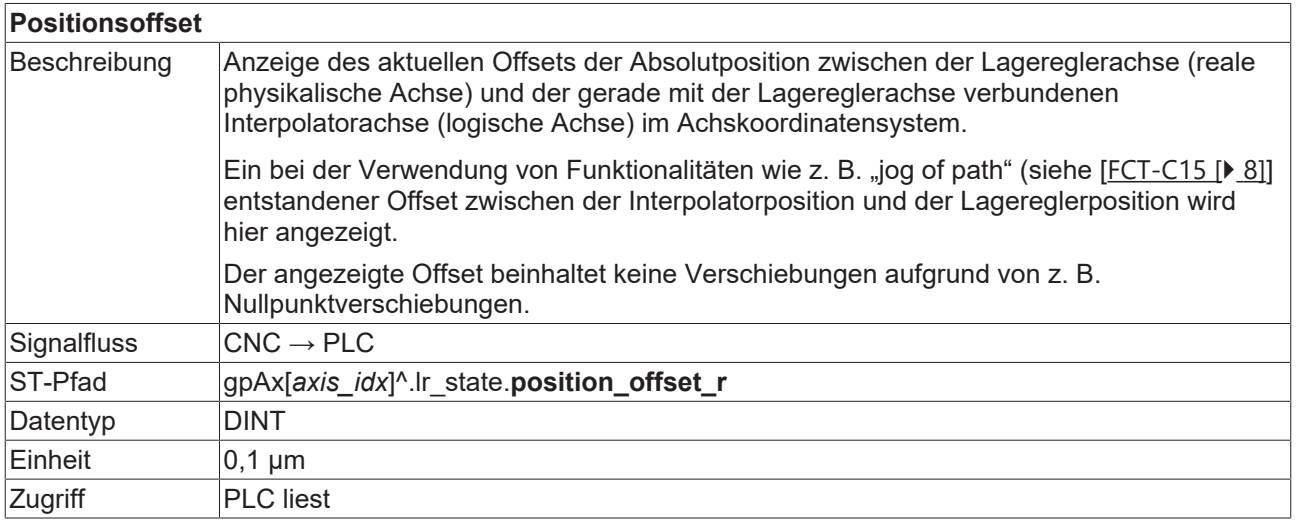

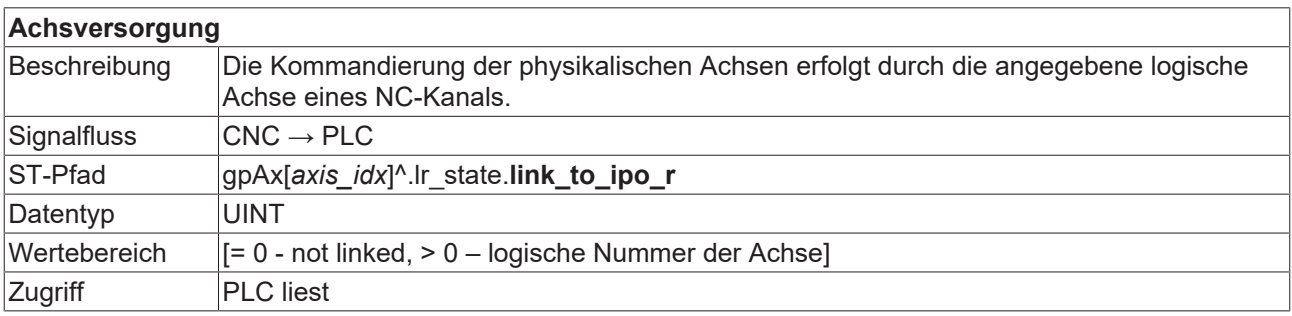

#### **Achszuordnung**

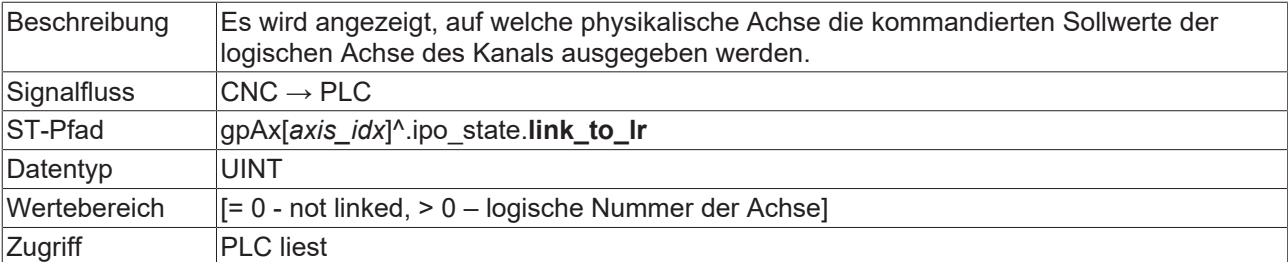

### <span id="page-18-0"></span>**4 HMI-Schnittstelle**

Der aktuelle Zustand einer Achse kann über folgende kanalspezifischen CNC-Objekte der Achse ausgelesen werden.

- [requested\\_link\\_to\\_physical\\_axis \[](#page-20-1)> [21\]](#page-20-1)
- actual link to physical axis  $[]$  [21\]](#page-20-2)
- link state  $[]$  [22\]](#page-21-0)

In nachfolgendem Beispiel wartet der Kanal 1 auf die Quittierung der Anforderung der zweiten Achse. Dies ist am CNC Objekt "link\_state" mit dem Wert 2 erkennbar.

In beiden Kanälen ist keine Unterdrückung der Sollwertausgabe aktiv.

<span id="page-18-1"></span>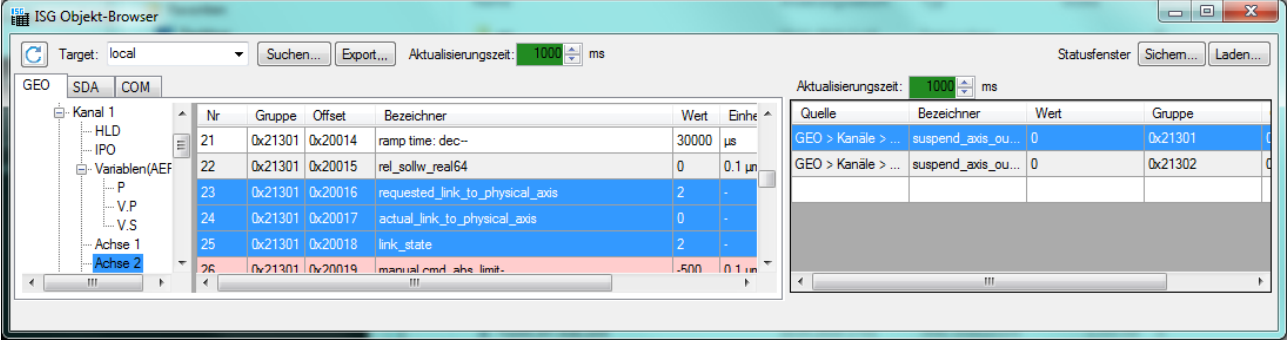

Abb. 7: Warten auf Achsquittierung.

# <span id="page-19-1"></span><span id="page-19-0"></span>**5 Parameter**

### **5.1 Überblick**

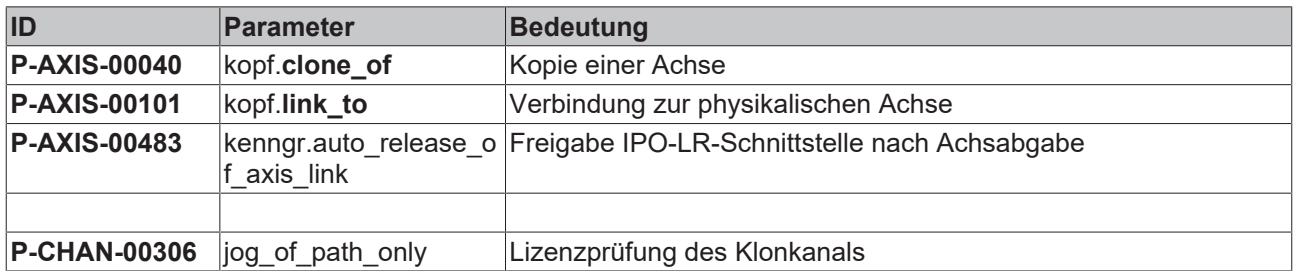

## <span id="page-19-2"></span>**5.2 Beschreibung**

#### **Kanalparameter**

<span id="page-19-6"></span><span id="page-19-3"></span>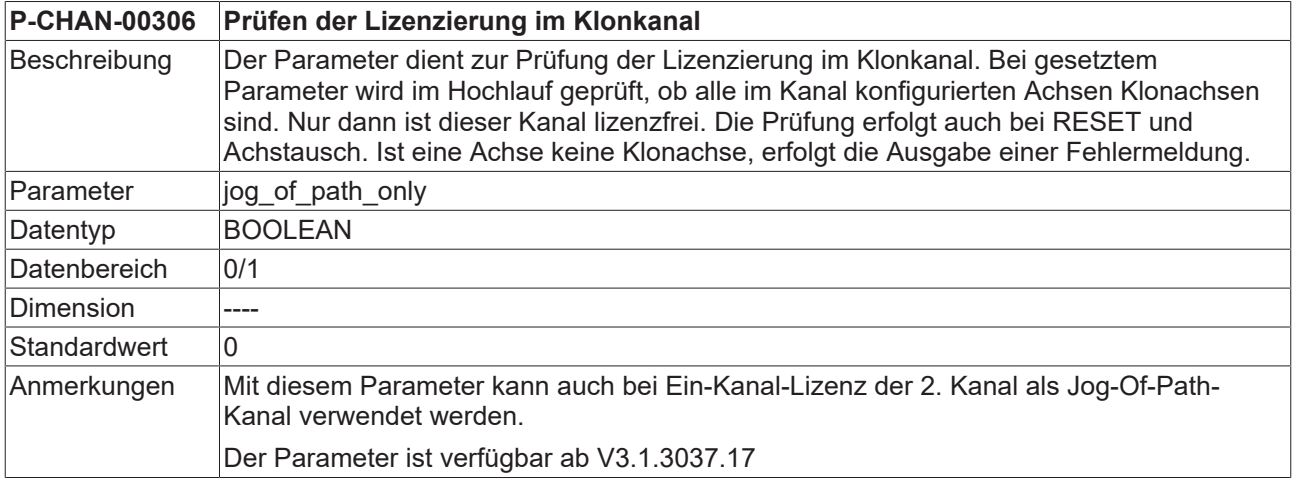

#### **Achsparameter**

<span id="page-19-4"></span>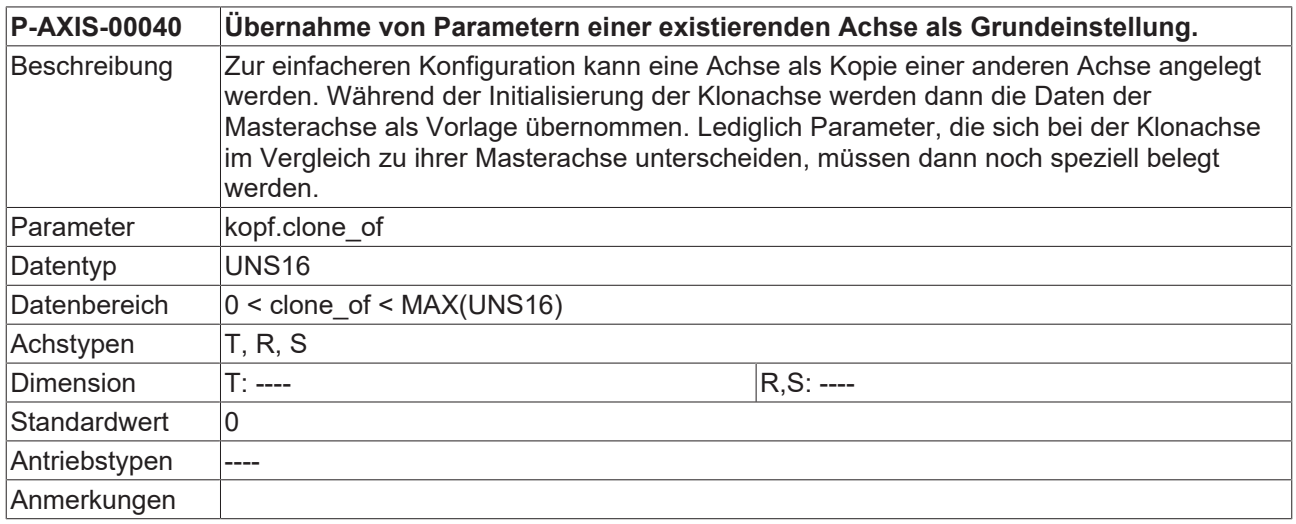

<span id="page-19-5"></span>**P-AXIS-00101 Verknüpfen eines Interpolatorausgangs mit einer bestimmten physikalischen Achse**

# **BECKHOFF**

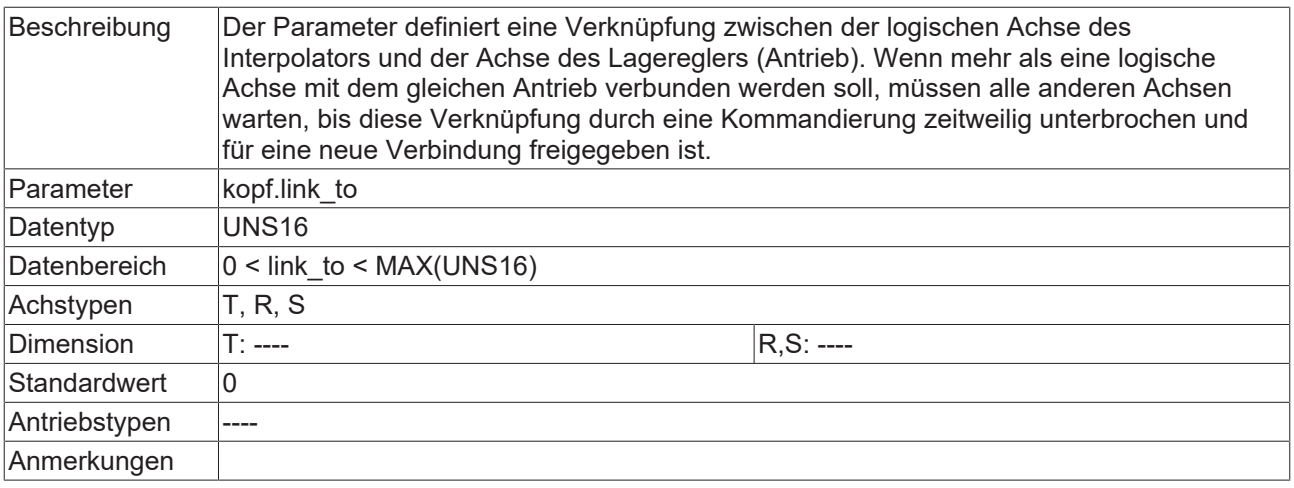

<span id="page-20-3"></span>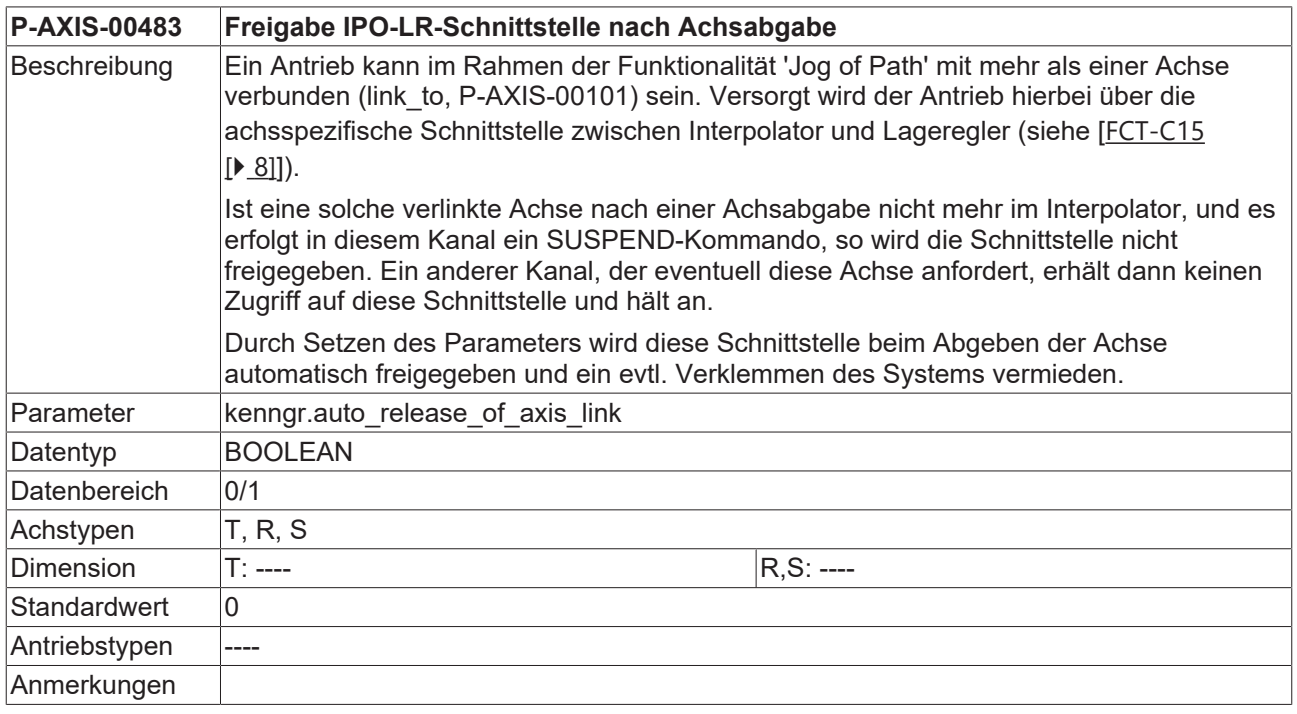

### <span id="page-20-0"></span>**5.3 CNC-Objekte**

<span id="page-20-1"></span>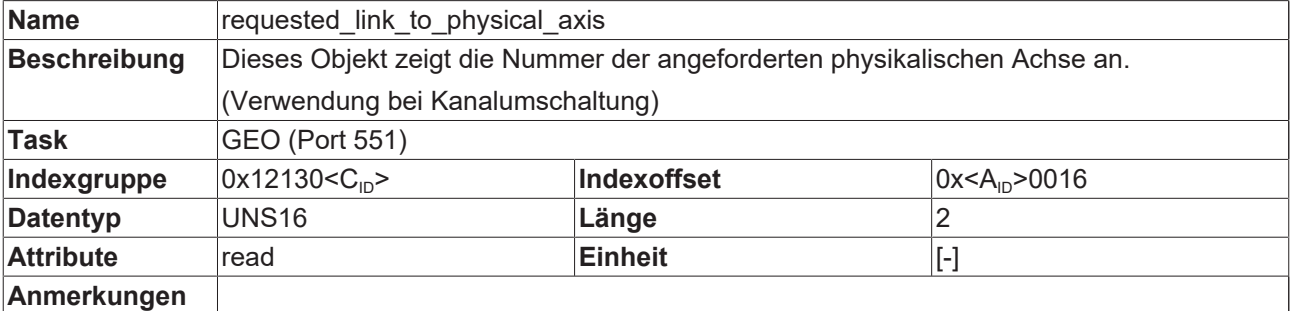

<span id="page-20-2"></span>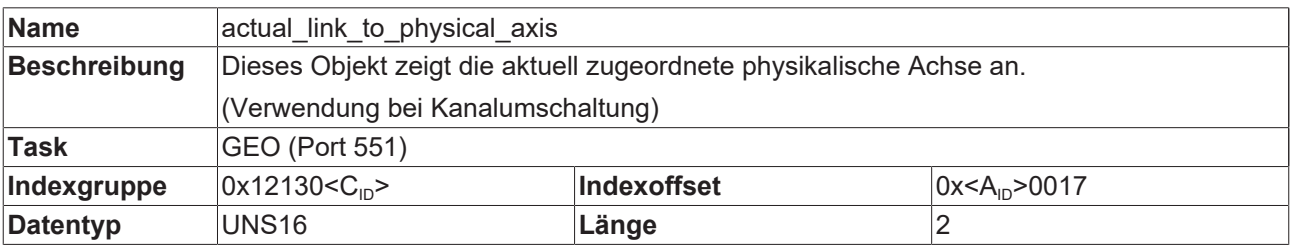

# **BECKHOFF**

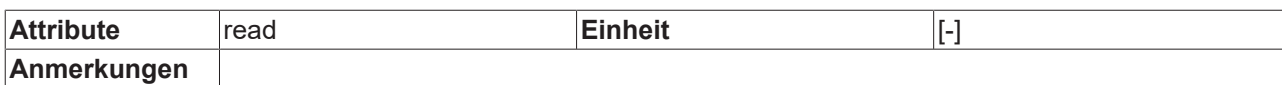

<span id="page-21-0"></span>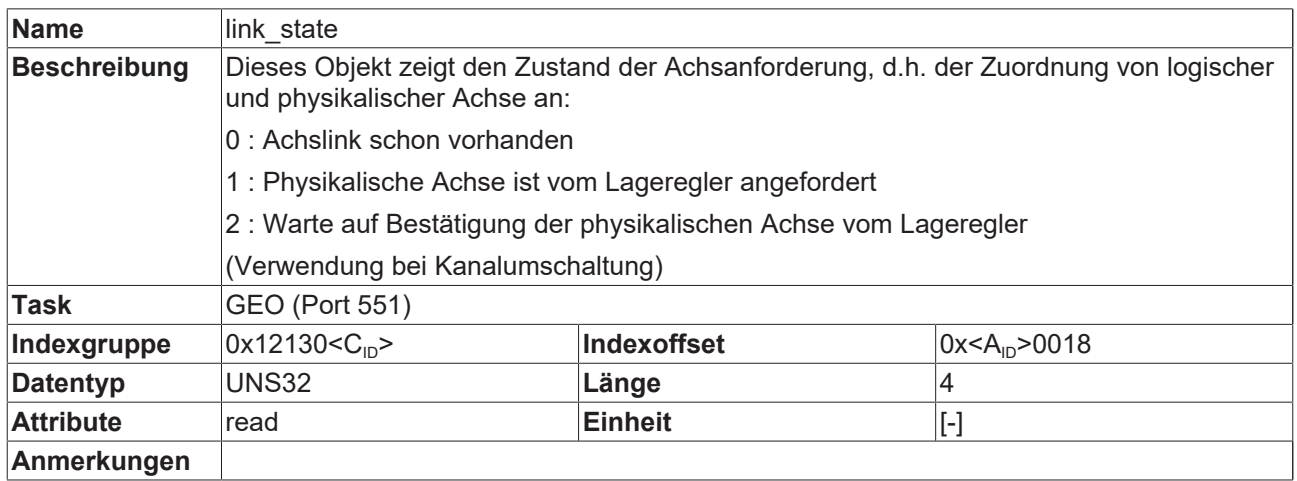

# <span id="page-22-0"></span>**6 Support und Service**

Beckhoff und seine weltweiten Partnerfirmen bieten einen umfassenden Support und Service, der eine schnelle und kompetente Unterstützung bei allen Fragen zu Beckhoff Produkten und Systemlösungen zur Verfügung stellt.

#### **Downloadfinder**

Unser [Downloadfinder](https://www.beckhoff.com/de-de/support/downloadfinder/index-2.html) beinhaltet alle Dateien, die wir Ihnen zum Herunterladen anbieten. Sie finden dort Applikationsberichte, technische Dokumentationen, technische Zeichnungen, Konfigurationsdateien und vieles mehr.

Die Downloads sind in verschiedenen Formaten erhältlich.

#### **Beckhoff Niederlassungen und Vertretungen**

Wenden Sie sich bitte an Ihre Beckhoff Niederlassung oder Ihre Vertretung für den [lokalen Support und](https://www.beckhoff.de/support) [Service](https://www.beckhoff.de/support) zu Beckhoff Produkten!

Die Adressen der weltweiten Beckhoff Niederlassungen und Vertretungen entnehmen Sie bitte unserer Internetseite: [www.beckhoff.com](https://www.beckhoff.com/)

Dort finden Sie auch weitere Dokumentationen zu Beckhoff Komponenten.

#### **Beckhoff Support**

Der Support bietet Ihnen einen umfangreichen technischen Support, der Sie nicht nur bei dem Einsatz einzelner Beckhoff Produkte, sondern auch bei weiteren umfassenden Dienstleistungen unterstützt:

- Support
- Planung, Programmierung und Inbetriebnahme komplexer Automatisierungssysteme
- umfangreiches Schulungsprogramm für Beckhoff Systemkomponenten

Hotline: +49 5246 963-157 E-Mail: support@beckhoff.com

#### **Beckhoff Service**

Das Beckhoff Service-Center unterstützt Sie rund um den After-Sales-Service:

- Vor-Ort-Service
- Reparaturservice
- Ersatzteilservice
- Hotline-Service

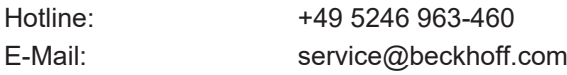

#### **Beckhoff Unternehmenszentrale**

Beckhoff Automation GmbH & Co. KG

Hülshorstweg 20 33415 Verl Deutschland

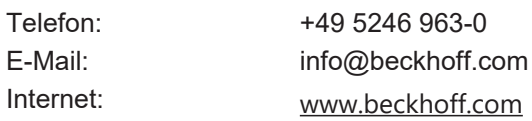

# <span id="page-23-0"></span>**Stichwortverzeichnis**

#### **P**

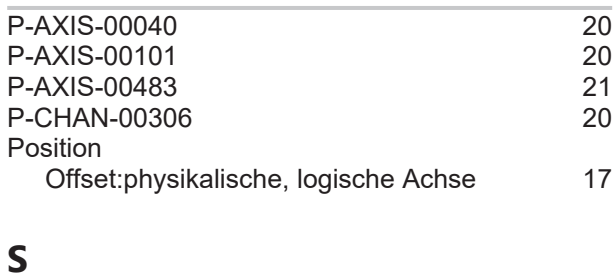

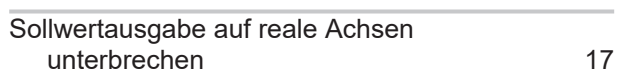

Mehr Informationen: [www.beckhoff.de/TF5200](https://www.beckhoff.de/TF5200)

Beckhoff Automation GmbH & Co. KG Hülshorstweg 20 33415 Verl **Deutschland** Telefon: +49 5246 9630 [info@beckhoff.com](mailto:info@beckhoff.de?subject=TF5200) [www.beckhoff.com](https://www.beckhoff.com)

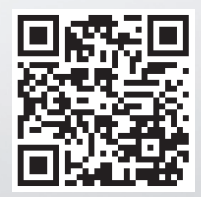